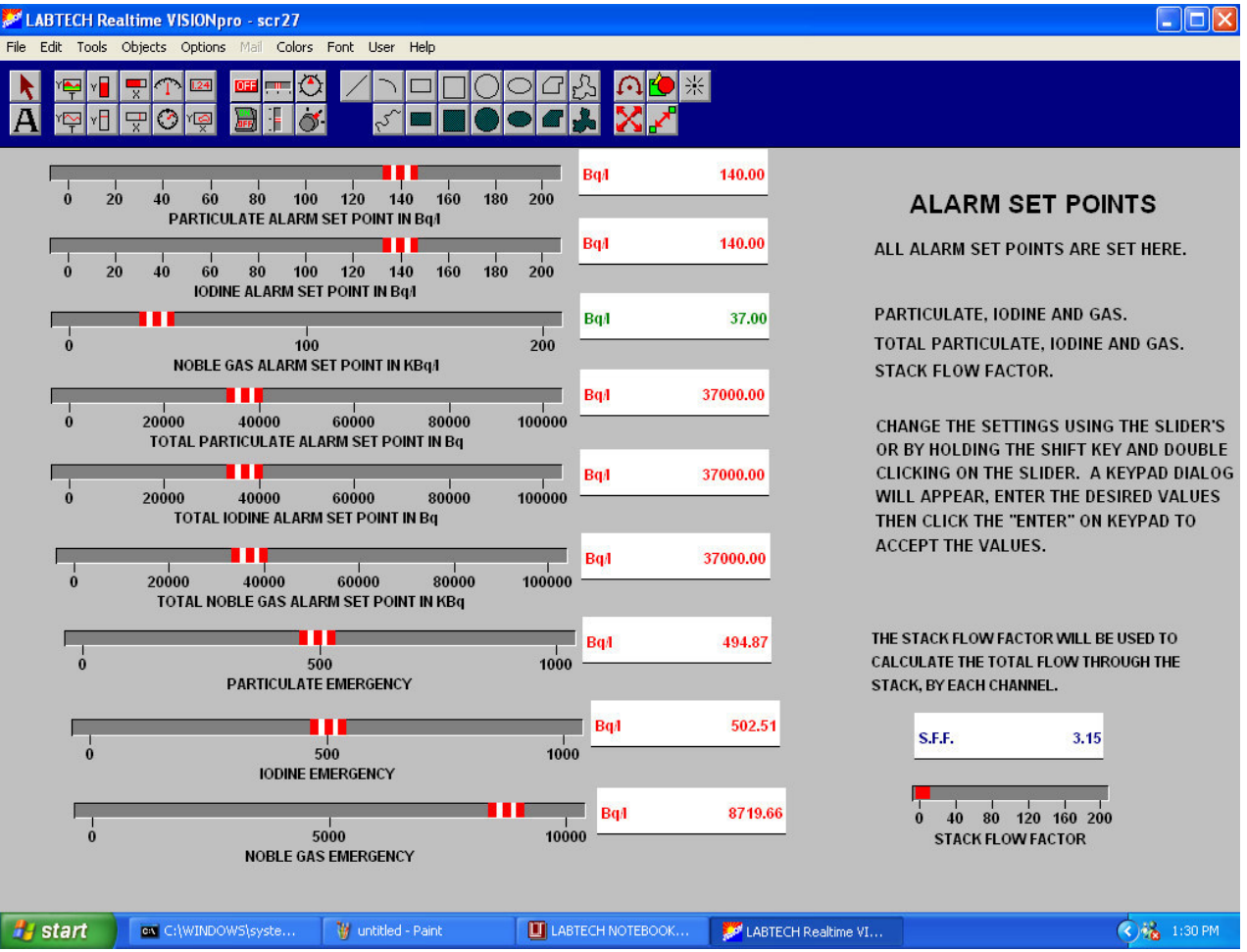

# **A. Figure 1. "Alarm Setup Screen"**

This screenshot allows you to set all **Alarm Set Points** for the Particulate, Iodine, and Nobel Gas Chambers.

# **B. Figure 2. "Iodine Calibration Screen"**

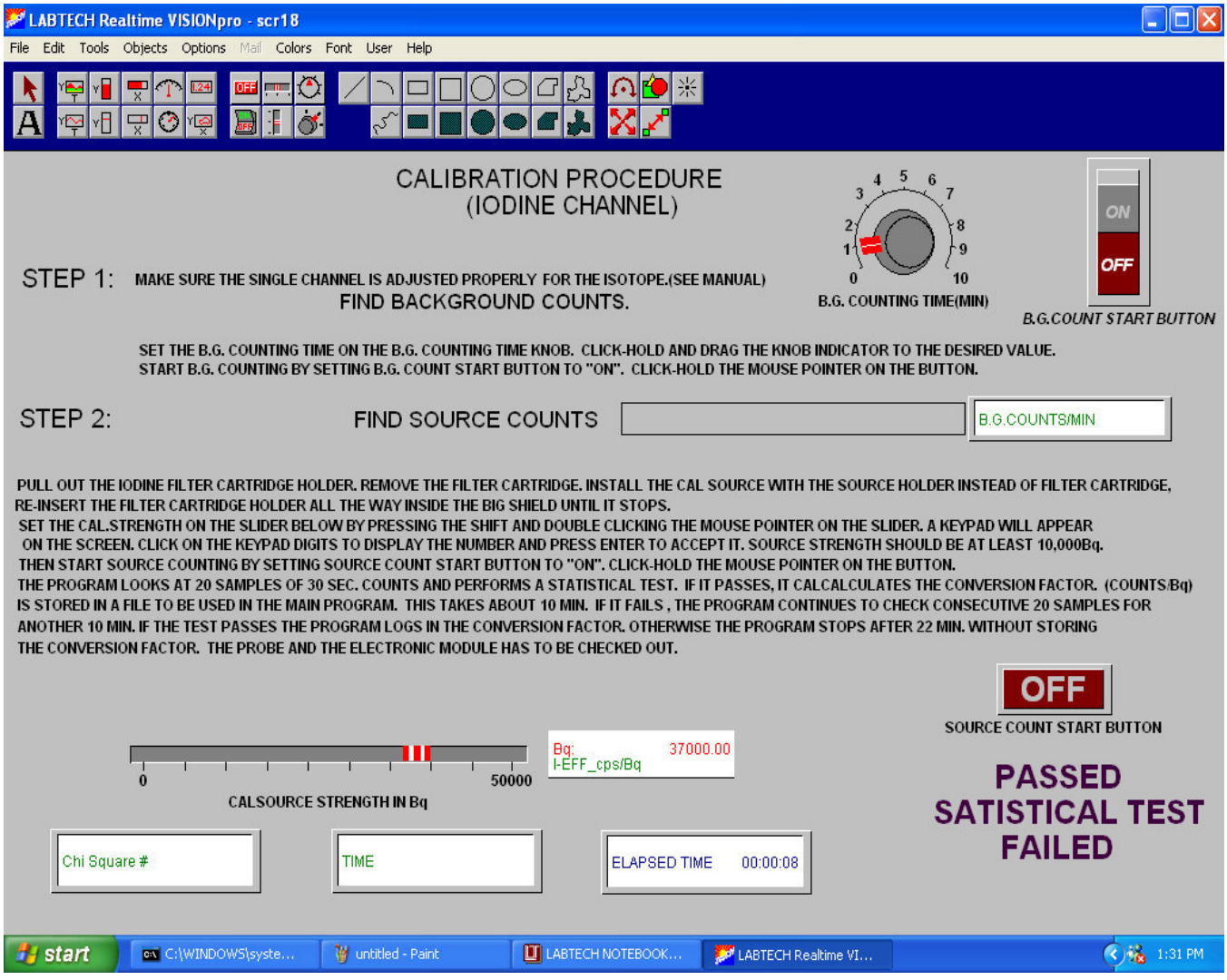

This screenshot Displays and Finds both **Background** and **Source Counts**. It is also able to Measure ant set Parameters.

### **C. Figure 3. "Nobel Gas Calibration" Screen**

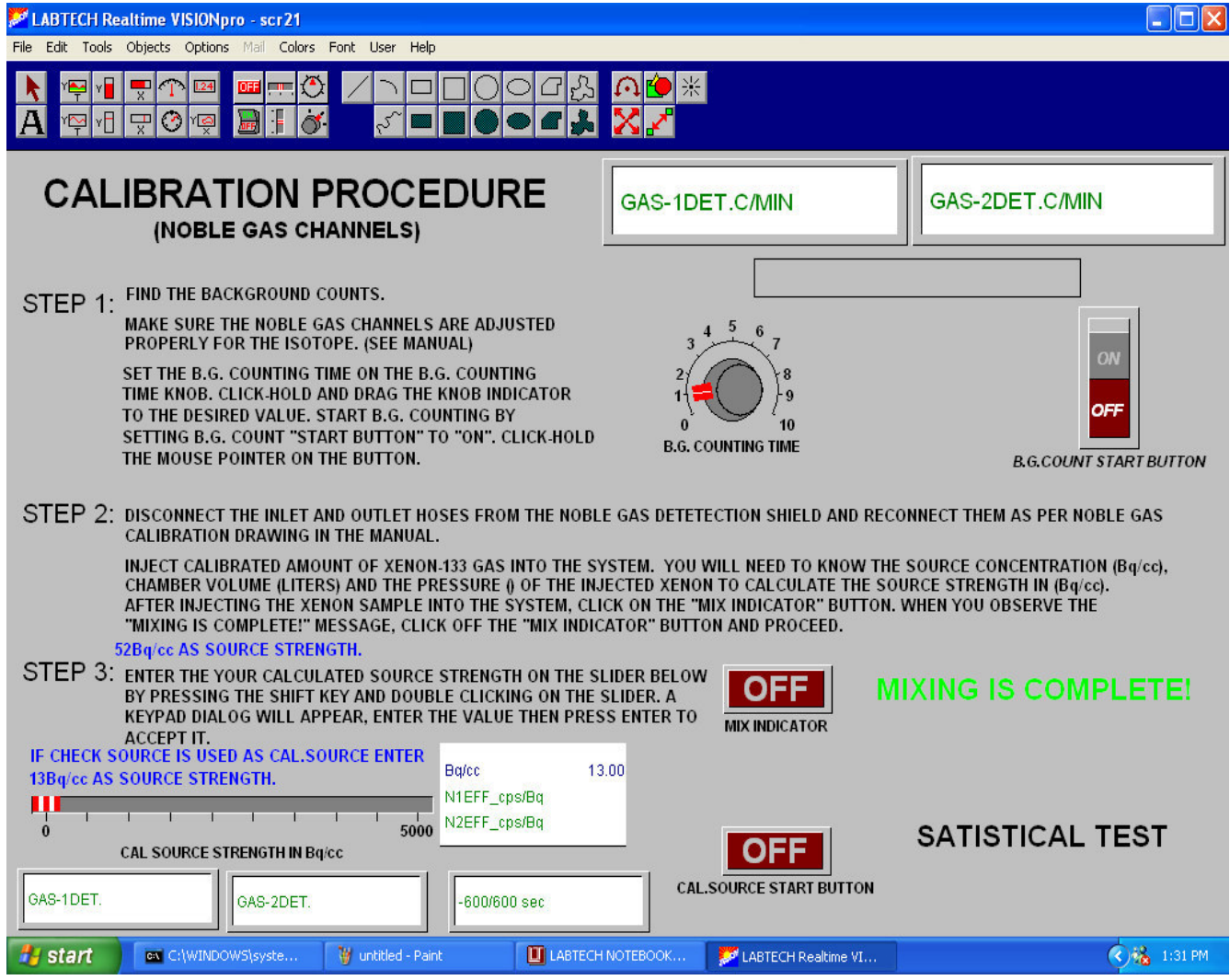

This screenshot displays **Background** C**ounts** found through the **Nobel Gas Chamber**. **Background and Source Count** time is adjusted here as well.

## **D. Figure 4. "Particulate Calibration" Screen**

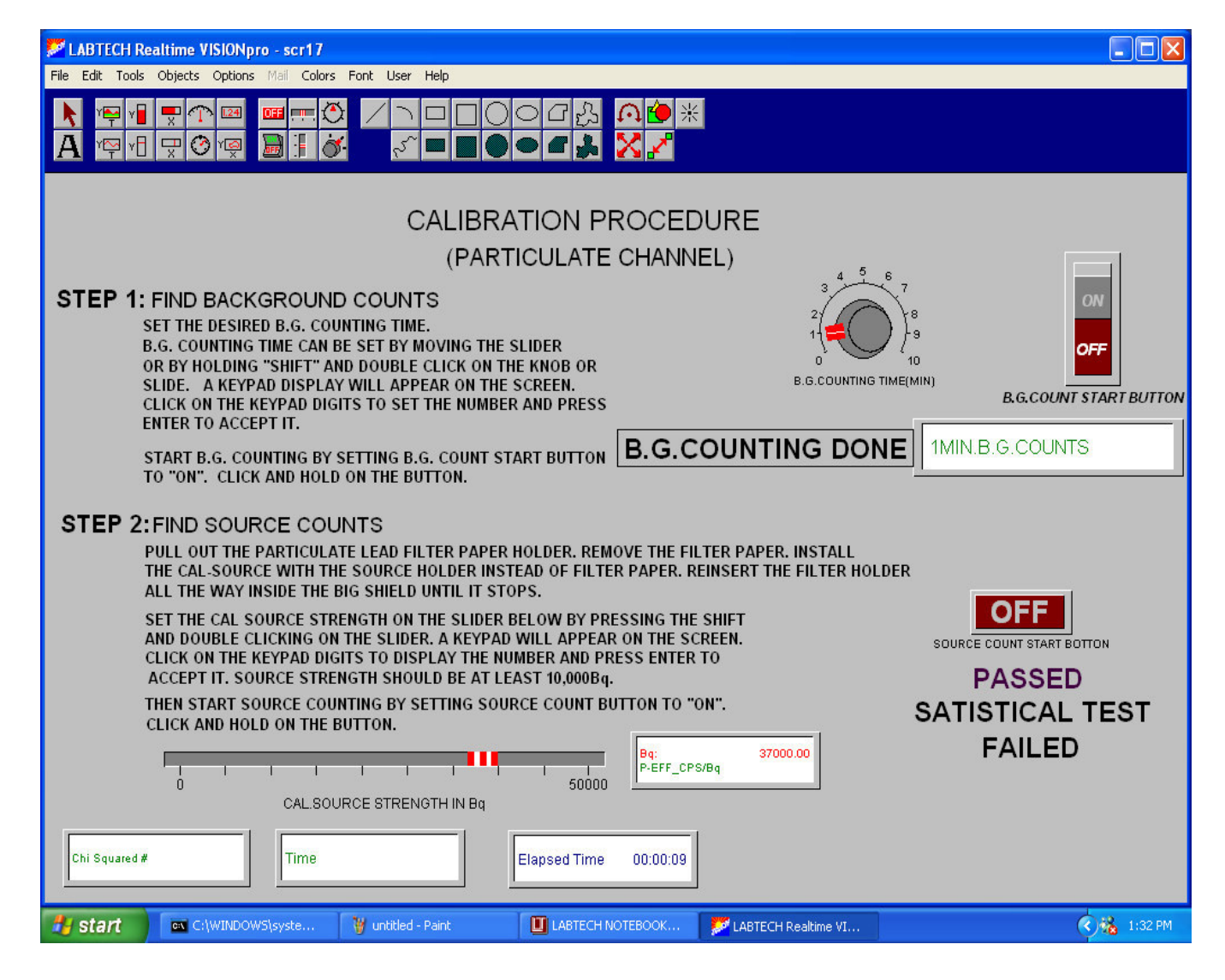

This Screenshot displays **Background and Source** counts Found through the particulate Chamber. **Background and Source Counts** are adjusted through this screen.

**E.** "Check Source" screen Not Shown

**F.** "FM Graphs" screen Not Shown This creates Trend Graphs of most recent 7 Day, 30 Day and 1 Yr Readings

**G.** "InstaCal Start Up" screen Not Shown

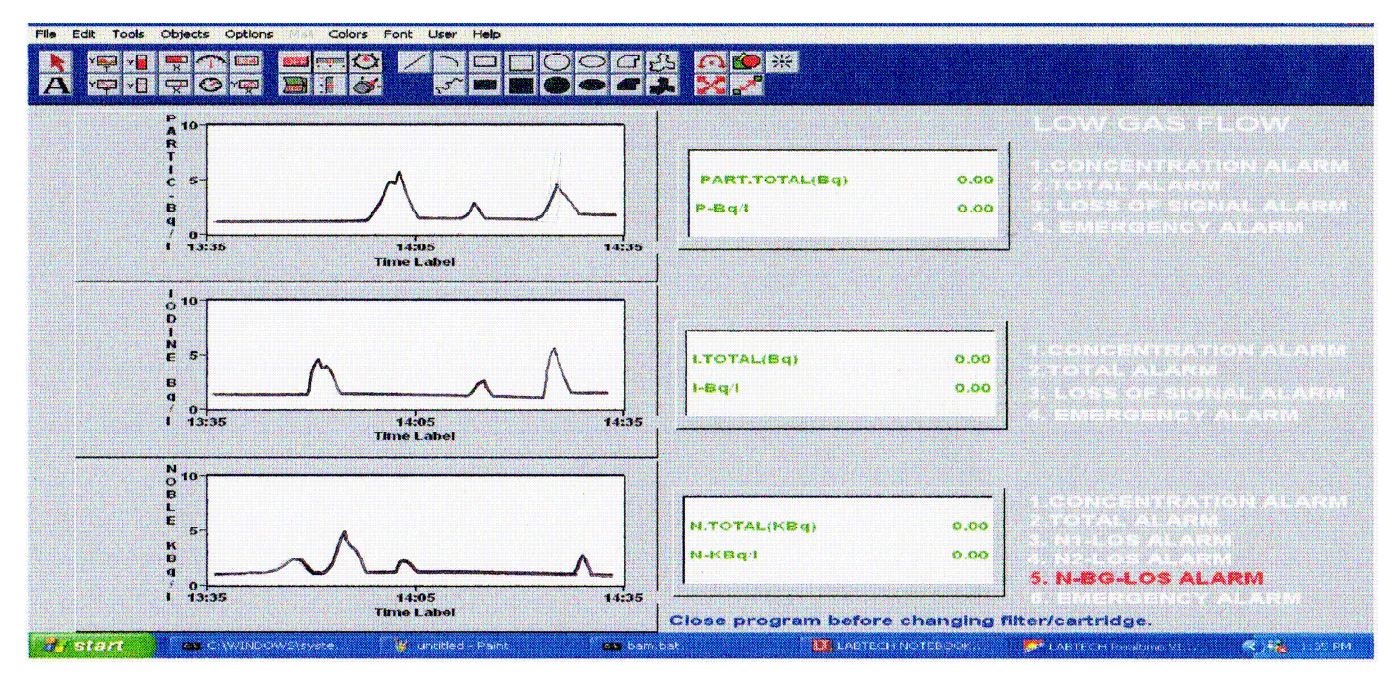

### **H. "Main " Screenshot**

This Screenshot displays the **Particulate**, **Iodine**, and **Nobel Gas Chamber** system main functions:

- **1. Realtime Airborne Concentration Three Channels**
- **2. Total Daily Release All Three Channels**
- **3. All Data Archived to Disk every 2 minutes**

## **I. Figure 5. 4 to 20 mA Setup Screen**

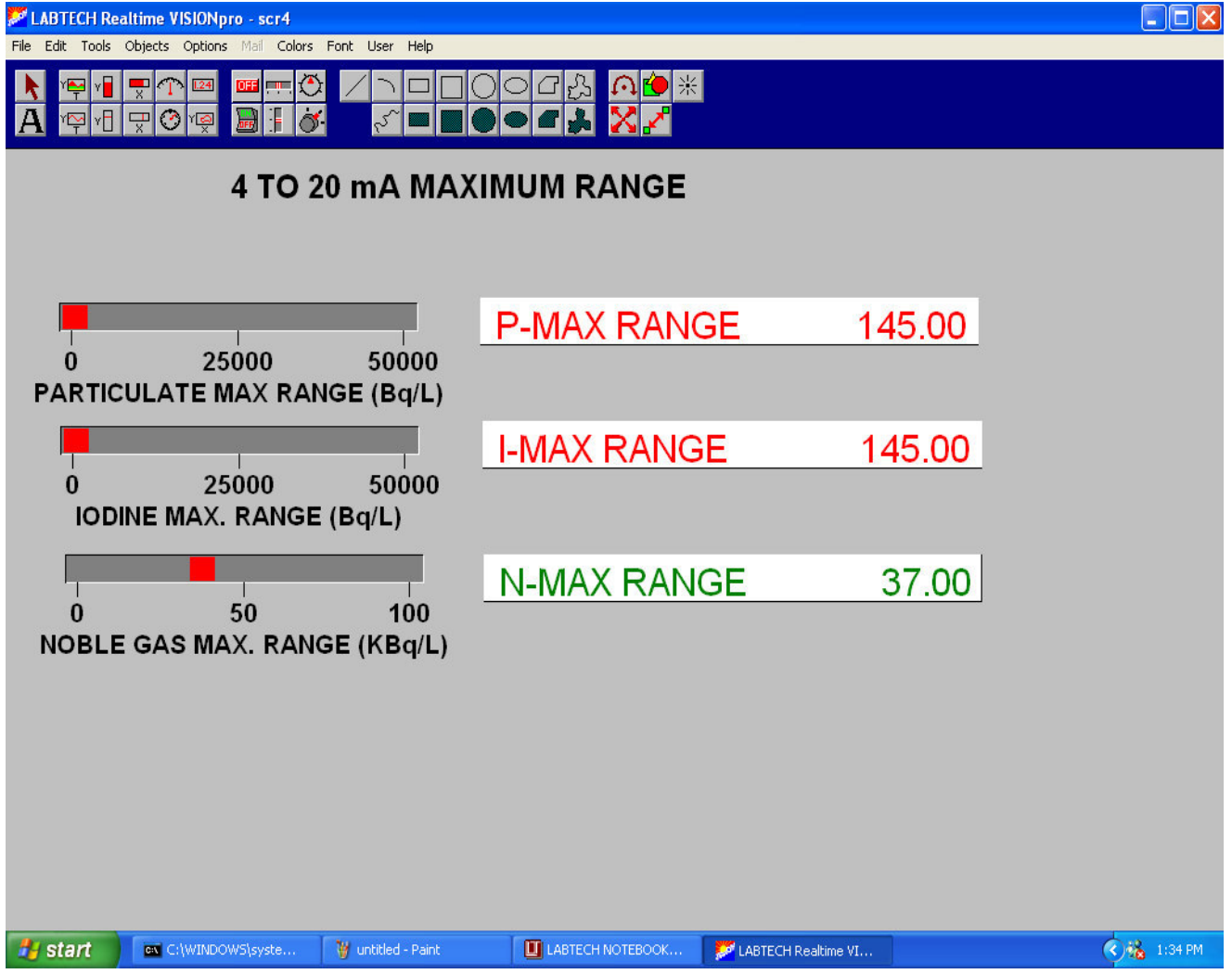

This screenshot displays the **4 to 20 mA setup** for the **Particulate**, **Iodine**, and **Nobel Gas Chambers**. The maximum ranges for each chamber is adjustable as shown above.

**J. "Batch File" Not Shown:** Controls Daily 24 Hr. midnight turn over Reset of data and daily release Totals.

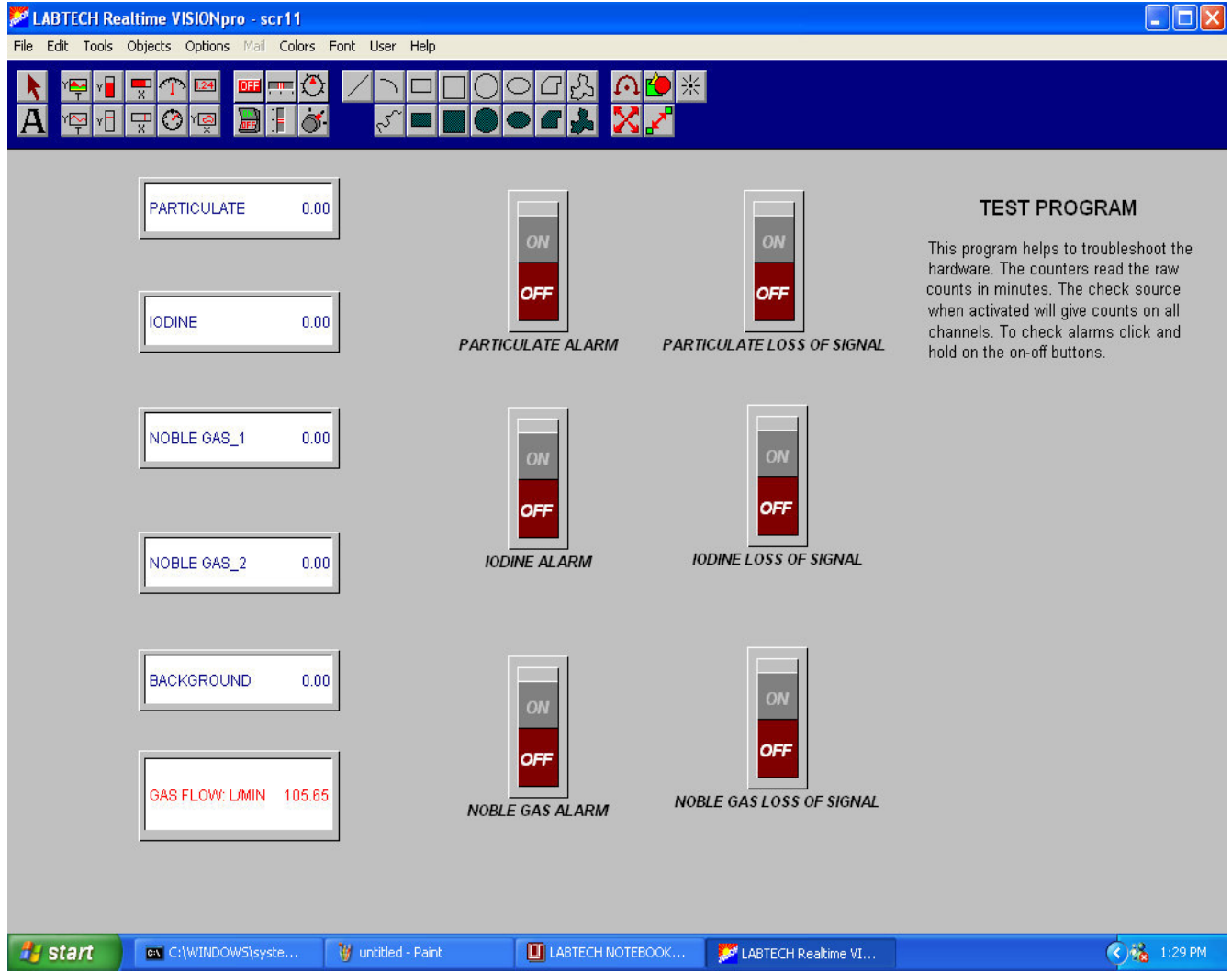

### **K. Figure 6. "Test"** Screen

This Screenshot displays the various sections of the system that are tested for troubleshooting or simply confirm they are working properly. They can be activated singly or all together for testing.